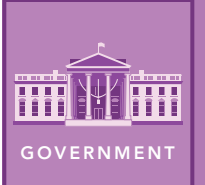

# Defining freedom

from the Esri GeoInquiries™ collection for Government

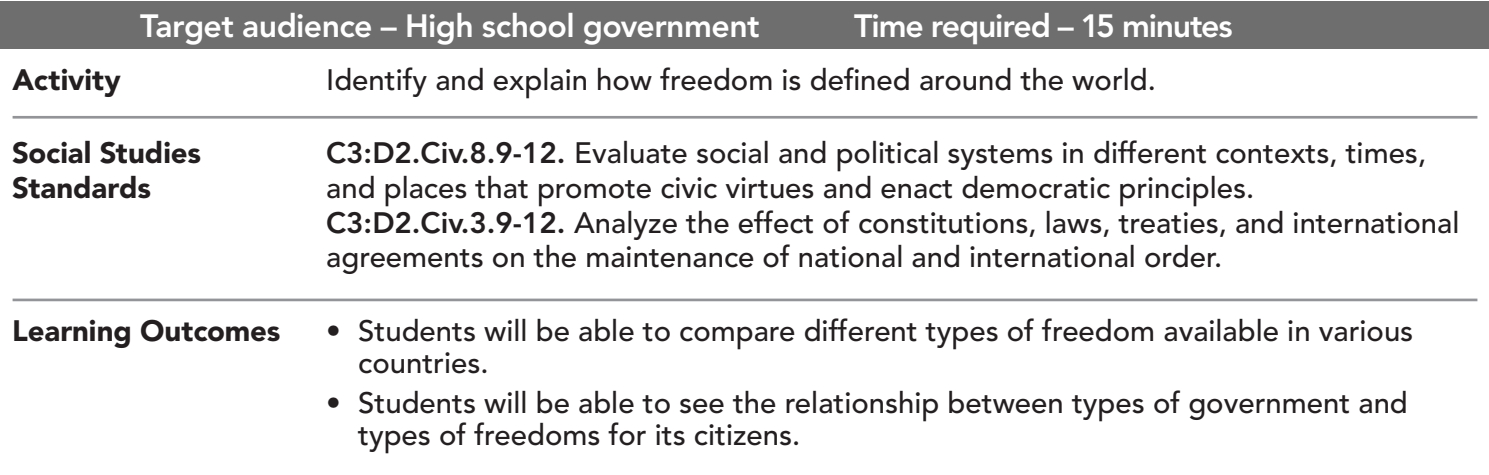

### Map URL: http://esriurl.com/govGeoinquiry1

### **P** Ask

#### Who is free?

- $\rightarrow$  Click the link above to launch the map.
- → With the Details button underlined, press the Legend button.
- ? What do each of the colors represent? *[Green is free. Yellow is partly free. Purple is not free.]*
- ? Where are most of the countries identified as *free* located? *[The Western Hemisphere]*
- ? How do you define freedom? *[Responses will vary.]*

## <sup>1</sup> Acquire

#### What freedoms are defined in the United States?

- → With the Details button underlined, press the button Show Contents of Map (Content).
- → Turn on the layer, Freedom Definition Notes.
- ? How do other countries define freedoms for their citizens? *[Answers will vary but should discuss how no country is exactly the same as the United States.]*
- ? What founding document contains these freedoms for United States citizens? *[The Bill of Rights]*
- → Turn off the layer, Freedom Definition Notes.

## <sup>o</sup> Explore

#### Do countries share the same freedoms?

- → Turn on the layer, Freedom Of The Press.
- ? What correlations do you see between these two layers? *[Most countries that are considered free also have freedom of the press. Notably, Australia and India do not have freedom of the press.]*
- ? Are some regions of the world less agreeable to the press than others? *[Yes, the South Pacific and Northern Africa.]*
- → Turn off the layer, Freedom of the Press.

#### Does the type of government affect freedoms?

- **→** Turn on the layer, Types Of Government.
- → Click the layer name to display the layer's legend.
- → Turn the above layer on and off, so that you can see this layer and the layer, World Freedom.
- ? Do you see any relationship between the type of government of a country and the freedoms its citizens have? *[Students should conclude that single-party states/dictatorships limit freedoms of citizens.]*

 $\blacksquare$  Act

#### How is freedom protected and promoted?

- **–** The United Nations was established in 1945.
- $\rightarrow$  Turn off all layers.
- → Turn on the layer, United Nations.
- ? How has the spread of UN member nations affected freedom across the globe? *[Answers will vary.]*
- $\rightarrow$  Turn on the layer and read the map note, Palais de Chaillot map note.
- ? What was signed here in 1948? *[The Universal Declaration of Human Rights]*

- Make sure that the Details pane is selected, and click Show Contents Of Map.
- To show individual map layers, select the check boxes next to the layer names.
- Hint: If a map layer name is light gray, zoom in or out on the map until the layer name is black. The layer can now be turned on.

#### MAP LAYER VISIBILITY LAYER TRANSPARENCY

- From the Details pane, click the Show Contents Of Map button.
- Point to a layer, click the three blue dots below the layer name, and choose Transparency.
- Modify the layer transparency to see an active layer below the top layer.

### Next Steps

DID YOU KNOW? ArcGIS Online is a mapping platform freely available to public, private, and home schools. A school subscription provides additional security, privacy, and content features. Learn more about ArcGIS Online and how to get a school subscription at http://www.esri.com/schools.

THEN TRY THIS...

TEXT

**REFERENCES** 

- Check out the Sustainable Development Goals story map (http://esriurl.com/Geo430A).
- Explore world heritage and look at The 21 Newest UNESCO World Heritage Sites story map (http://esriurl.com/Geo430B).

#### This GIS map has been cross-referenced to material in sections of chapters from these high school texts.

- *• Magruder's American Government by Pearson Chapter 6*
- *• Government Alive! Power, Politics, and You by Teachers' Curriculum Institute — Chapter 1*

WWW.ESRI.COM/GEOINQUIRIES copyright © 2019 Esri Version Q3 2019. Send feedback: http://esriurl.com/GeoInquiryFeedback

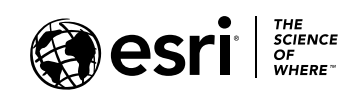

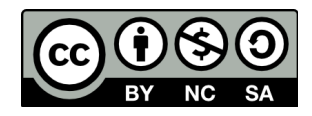